Przedstawione poniżej instrukcje są przeznaczone dla administratorów w instytucjach, w których zainstalowano site license dla IBM® SPSS® Statistics 21. Ta licencja umożliwia zainstalowanie produktu SPSS Statistics na tylu komputerach, na ile wykupiono licencję.

# Przygotowanie

Będziesz potrzebować swojego kodu autoryzacyjnego. Może się on znajdować na oddzielnej kartce papieru lub być dostępny na *<http://www.ibm.com/software/getspss>*. Kod autoryzacyjny umożliwia użytkownikom końcowym uzyskanie licencji na produkt IBM® SPSS® Statistics. Jeśli nie można znaleźć kodu autoryzacji, należy skontaktować się z przedstawicielem handlowym.

# Tworzenie kopii zapasowych oprogramowania (ghosting)

Na wypadek wykonywana kopii zapasowej oprogramowania poniżej przedstawiono przebieg czynności, które pozwalają na zachowanie zgodności z warunkami licencji.

**Przenieś licencję sieciową.** 

*lub*

 Użyj licencji lokalnej, ale nie uaktywniaj licencji dla oprogramowania w jego obrazie kopii zapasowej. Uaktywnij licencje dla oprogramowania na wszystkich komputerach użytkowników końcowych.

Jeśli ma być wykonana kopia zapasowa oprogramowania i nie zostanie użyty żaden z powyższych dwóch sposobów, będzie bardzo trudno zachować zgodność z warunkami licencji. W razie jakichkolwiek pytań prosimy o kontakt z formą IBM Corp. w celu uzyskania pomocy w zakresie zachowania zgodności z warunkami licencji.

## Citrix i usługi terminalowe

Aby używać produktu IBM® SPSS® Statistics w środowisku Citrix i usług terminalowych, wymagana jest licencja sieciowa. Prosimy o kontakt z firmą IBM Corp. w celu uzyskania informacji na temat przeniesienia licencji.

# Instalacja produktu na komputerach lokalnych

Przy przeprowadzaniu instalacji lokalnej pełnego produktu na komputerze użytkownika końcowego dostępne są dwie opcje. Można ręcznie przeprowadzić instalację na każdym komputerze lub użyć aplikacji podobnej do programu zarządzania systemami — Systems Management Server (SMS) — do przekazania instalacji na inne komputery systemem Windows. Dostępna jest też opcja uruchomienia cichej instalacji na komputerze z systemem Mac lub Linux.

#### Ręczna instalacja na komputerze lokalnym

- E Udostępnienie nośników instalacyjnych. Pobierz eImage dla produktu i rozpakuj pliki do udostępnionego dysku sieciowego. Jeśli posiadasz fizyczny nośnik instalacyjny, utwórz wymaganą liczbę kopii DVD/CD albo udostępnij ją w napędzie sieciowym.
- $\triangleright$  Skopiowanie instrukcji instalacji i przygotowanie informacji na temat licencji. Utwórz wymaganą liczbę kopii instrukcji instalacji produktu. Instrukcje instalacyjne są dostępne na witrynie pobrań lub, jeśli potrzebujesz fizycznych nośników instalacyjnych, w katalogu */Documentation/<language>/InstallationDocuments* znajdującym się na DVD/CD. Poszukaj instrukcji odpowiadających Twojemu typowi licencji. Możesz przekazać pełne lub skrócone wersje instrukcji. Po instalacji użytkownik końcowy musi wprowadzić kod autoryzacji w odniesieniu do danej lokalizacji,. Wpisz te informacje w miejscu znajdującym się na początku instrukcji przed ich skopiowaniem.

*Uwaga*: Jeśli serwer proxy uniemożliwia autoryzację, spróbuj użyć programu *licenseactivator*. Umożliwia on podanie identyfikatora serwera proxy i hasła. Aby uzyskać wię[cej informacji,](#page-6-0) zobacz temat Uż[ywanie programu licenseactivator na s. 7 .](#page-6-0)

**E Przekazanie materiałów instalacyjnych użytkownikom końcowym.** Przekaż płyty instalacyjne DVD/CD (lub pobrany plik lub jej lokalizację w sieci), instrukcje instalacji oraz informacje na temat licencji użytkownikom końcowym, którzy w razie potrzeby mogą przeprowadzić ręczną instalację na każdym komputerze.

#### Przekazanie na komputery lokalne <sup>z</sup> systemem Windows

Ponieważ instalacje produktu IBM® SPSS® Statistics są kompatybilne z instalatorem Microsoft Windows Installer (MSI), można przekazać instalację na komputery użytkowników końcowych.

### Przekazywanie instalacji na komputery <sup>z</sup> systemem Windows

Przekazywanie instalacji to metoda zdalnej dystrybucji oprogramowania do dowolnej liczby użytkowników końcowych, bez żadnej interwencji z ich strony. Można przekazać pełną instalację produktu IBM® SPSS® Statistics na komputery użytkowników końcowych z systemem Windows. Technologia używana do przekazywania instalacji musi obsługiwać mechanizm MSI 3.0 lub nowszy.

*Uwaga*: Przekazywanie instalacji nie jest dostępne bezpośrednio w systemach Mac i Linux. Zamiast tego można uruchomić cichą instalację. Aby uzyskać wię[cej informacji, zobacz temat](#page-5-0) [Uruchomienie cichej instalacji na komputerach z systemami Mac i Linux na s. 6 .](#page-5-0)

#### Odinstalowanie poprzedniej wersji

Chcąc przekazać instalację do tego samego katalogu, w którym jest zainstalowana poprzednia wersja produktu IBM® SPSS® Statistics najpierw należy odinstalować starą wersję.Podobnie jak instalację, można też przekazać odinstalowanie. Aby uzyskać wię[cej informacji, zobacz](#page-5-0) [temat Przekazywanie odinstalowania na s. 6 .](#page-5-0)

# <span id="page-2-0"></span>Właściwości instalacji przekazywanych

Poniżej przedstawiono właściwości, których można używać z instalacjami przekazywanymi. We wszystkich właściwościach rozróżniana jest wielkość liter. Jeśli wartości zawierają spacje, muszą być wzięte w cudzysłów.

Tabela 1-1

Właściwości instalacji przekazywanych

| Właściwość        | Opis                                                                                                    | Poprawne wartości                                                                                                    |
|-------------------|----------------------------------------------------------------------------------------------------|----------------------------------------------------------------------------------------------------|
| <b>INSTALLDIR</b> | Katalog, w którym powinno<br>się zainstalować produkt<br>IBM® SPSS® Statistics<br>na komputerze lokalnym<br>użytkownika końcowego. Ta<br>właściwość jest opcjonalna.<br>Jeśli nie jest uwzględniona,<br>domyślna jest C: Program<br>$Files \setminus IBM \setminus SPSS \setminus Statistics \setminus 21$                                                                                                    | Poprawna ścieżka, np.<br>C:\Statistics.                                                                                                |
| <b>AUTHCODE</b>   | Kod autoryzacji. Jeśli ta<br>właściwość jest określona,<br>produkt jest autoryzowany<br>automatycznie za pomocą<br>kodu autoryzacji. Jeśli ta<br>właściwość nie jest określona,<br>każdy użytkownik końcowy musi<br>uruchomić kreatora autoryzacji<br>licencji w celu dokonania ręcznej<br>autoryzacji.                                                                                                    | Co najmniej jeden poprawny<br>kod autoryzacji. Wiele<br>kodów autoryzacji rozdziela<br>się dwukropkami (np.<br>kod autor1:kod autor2). |
| PROXY USERID      | Identyfikator użytkownika<br>serwera proxy. Ten parametr<br>jest wymagany, gdy zostanie<br>określony parametr AUTHCODE<br>i w danej lokalizacji jest<br>używany serwer proxy, który<br>wymaga podania identyfikatora<br>użytkownika i hasła w celu<br>uzyskania połączenia z<br>Internetem. Ten parametr<br>działa tylko wtedy, gdy<br>ustawienia sieci lokalnej (LAN)<br>w panelu sterowania ustawień<br>internetowych podają adres i port<br>określonego serwera proxy. | Poprawny identyfikator<br>użytkownika.                                                                                                 |
| PROXY PASSWORD    | Hasło użytkownika serwera<br>proxy. Więcej informacji<br>można znaleźć w omówieniu<br>właściwości PROXY_USERID.                                                                                                    | Hasło przypisane do<br>identyfikatora użytkownika<br>serwera proxy.                                                                    |

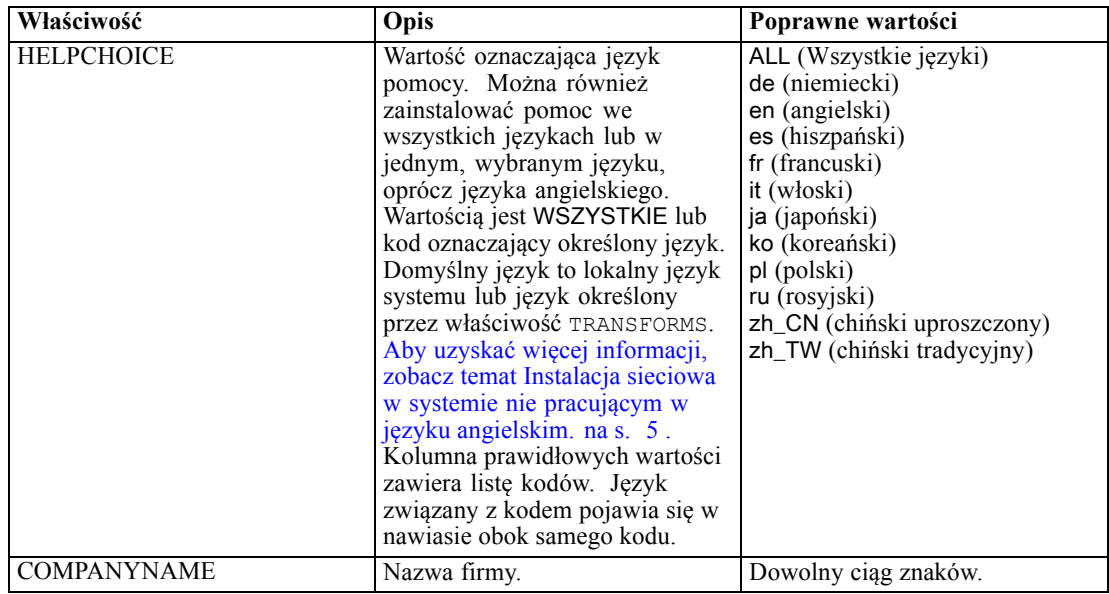

#### Pliki MSI

Plik *IBM SPSS Statistics 21.msi* znajduje się w katalogu *Windows\SPSSStatistics\<architecture>* na nośnikuDVD/CD, dla *<architektury>32-bitowej* lub *64-bitowej*. Jeśli pobierasz oprogramowanie, musisz wyodrębnić zawartość eImage, aby uzyskać dostęp do pliku MSI.

#### Linia poleceń — przykład

Poniżej przedstawiono zawartość linii poleceń, której można użyć do przekazania instalacji produktu. Cały tekst powinien się znaleźć w jednej linii.

```
MsiExec.exe /i "IBM SPSS Statistics 21.msi" /qn /L*v logfile.txt
INSTALLDIR="C:\Statistics" AUTHCODE="3241a2314b23c4d5f6ea"
```
#### Wykorzystanie aplikacji SMS do przekazania instalacji

Poniżej wymieniono podstawowe czynności związane z wykorzystaniem aplikacji SMS (Systems Management Servers) do przekazania produktu IBM® SPSS® Statistics.

- ► Skopiuj odpowiedni podktalog z katalogu *Windows\SPSSStatistics\<architecture>* na nośniku DVD/CD do katalogu na komputerze sieciowym. Jeśli pobierzesz oprogramowanie, najpierw musisz wyodrębnić zawartość eImage.
- E Zmodyfikuj plik *IBM SPSS Statistics 21.sms* znajdujący się w skopiowanym katalogu. W edytorze tekstowym zmodyfikuj wartość CommandLine, dodając odpowiednie właściwości. Lista dostępnych właściwości znajduje się w Właściwoś[ci instalacji przekazywanych](#page-2-0) na s. [3 .](#page-2-0) Upewnij się, że w linii poleceń podano poprawny plik MSI.
- E Utwórz pakiet z pliku *IBM SPSS Statistics 21.sms* i przekaż pakiet na komputery lokalne użytkowników końcowych.

#### <span id="page-4-0"></span>Wykorzystanie polityki grupowej lub podobnej technologii do przekazania instalacji

- ► Skopiuj odpowiedni podktalog z katalogu *Windows\SPSSStatistics\<architecture*> na nośniku DVD/CD do katalogu na komputerze sieciowym. Jeśli pobierzesz oprogramowanie, najpierw musisz wyodrębnić zawartość eImage.
- E Korzystając z aplikacji, np. ORCA, zmodyfikuj tabelę Właściwości w odpowiednim pliku *IBM SPSS Statistics 21.msi* w skopiowanym folderze. Aplikacja ORCA wchodzi w skład zestawu Windows 2003 Server SDK, który można znaleźć w *<http://www.microsoft.com/downloads>*, przeszukując zestaw SDK. Lista dostępnych właściwości, które można dodać do tabeli Właściwości, znajduje się w Właściwoś[ci instalacji przekazywanych](#page-2-0) na s. [3 .](#page-2-0) Upewnij się, że użyty jest poprawny plik MSI.
- E Utwórz pakiet ze zmodyfikowanego pliku *IBM SPSS Statistics 21.msi* i przekaż pakiet na komputery lokalne użytkowników końcowych.

#### Instalacja sieciowa <sup>w</sup> systemie nie pracującym <sup>w</sup> języku angielskim.

Można zainstalować program w systemie, który nie pracuje w języku angielskim bez dodatkowych specyfikacji. Jednak językiem instalatora (w przypadku sieciowej instalacji interaktywnej) będzie język angielski, interfejs użytkownika oraz pomoc będą wyświetlane w języku angielskim. Użytkownicy mogą zmienić język interfejsu użytkownika po instalacji, ale zlokalizowane pliki pomocy będą niedostępne.

Możesz użyć właściwości TRANSFORMS, aby określić jeden z plików MST dostępnych na DVD/CD lub w pobranym eImage. Plik MST zapewni wyświetlenie instalatora, interfejsu użytkownika oraz pomocy w określonym języku. Pliki MST są niedostępne, jeśli pobrałeś IBM® SPSS® Statistics. Użytkownicy będą musieli ręcznie zainstalować pakiety językowe dla zlokalizowanej pomocy i ręcznie zmienić język interfejsu użytkownika produktu.

Właściwość TRANSFORMS to parametr dla *MsiExec.exe*. W poniższym przykładzie użyto właściwości TRANSFORMS do przeprowadzenia instalacji w języku francuskim. Instalator wyświetli się w języku francuskim, interfejs użytkownika wyświetli się w języku francuskim i zostanie zainstalowana pomoc po francusku. (Można również zastąpić język pomocy właściwością HELPCHOICE. Aby uzyskać wię[cej informacji, zobacz temat W](#page-2-0)łaściwości instalacji [przekazywanych na s. 3 .](#page-2-0)) Cały tekst powinien się znaleźć w jednej linii.

```
MsiExec.exe /i "IBM SPSS Statistics 21.msi" /qn /L*v logfile.txt
INSTALLDIR="C:\Statistics" LICENSETYPE="Sieciowa" LSHOST="mylicserver" TRANSFORMS=1036.mst
```
Poniższe pliki MST znajdują się w katalogu *Windows\SPSSStatistics\<architecture>* na DVD/CD, gdzie występuje *<architektura>32bit* lub *64bit*. Jeśli pobrałeś eImage, pliki te znajdują się w katalogu głównym wyodrębnionych plików eImage.

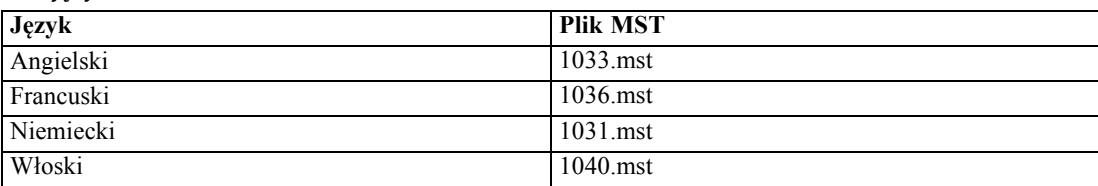

Tabela 1-2 Pliki języków MST

<span id="page-5-0"></span>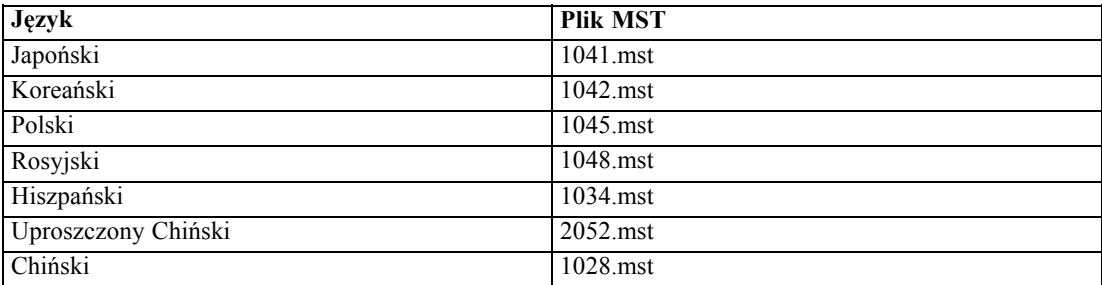

#### Przekazywanie odinstalowania

*Uwaga*: Przekazane polecenia odinstalowania powoduje utratę ustawień niestandardowych użytkownika końcowego. Jeśli pewni użytkownicy końcowi potrzebują ustawień niestandardowych, można ich wykluczyć z dystrybucji i poprosić ich o ręczną instalację produktu.

Jeśli zostanie przekazana instalacja późniejszej wersji produktu IBM® SPSS® Statistics, czasem trzeba wcześniej wykonać odinstalowanie. Można to wykonać w sposób cichy, przekazując następujące polecenie. Cały tekst powinien się znaleźć w jednej linii.

```
MsiExec.exe /X{1E26B9C2-ED08-4EEA-83C8-A786502B41E5} /qn /L*v logfile.txt
ALLUSERS=1 REMOVE="ALL"
```
To polecenie odinstaluje SPSS Statistics 21. W poniższej tabeli znajdują się identyfikatory deinstalacji dla tej i poprzednich wersji.

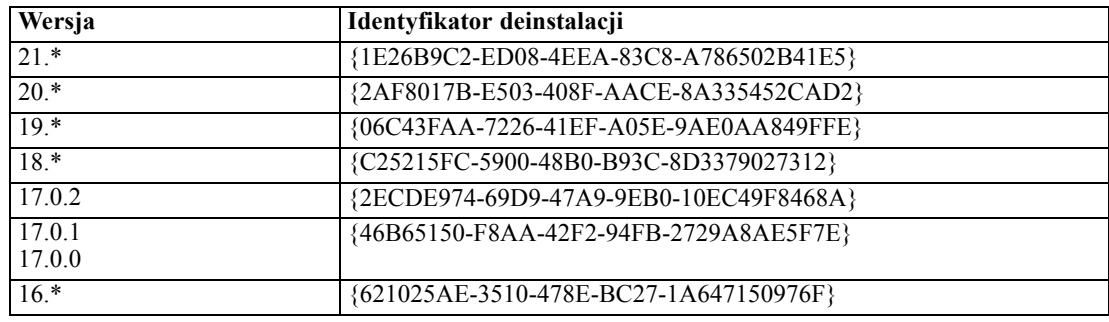

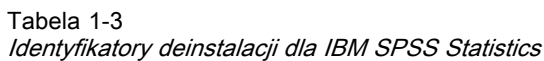

# Uruchomienie cichej instalacji na komputerach <sup>z</sup> systemami Mac i Linux

Cicha, nienadzorowana instalacja nie wyświetla interfejsu graficznego i nie wymaga ze strony użytkownika żadnego działania. IBM® SPSS® Statistics zawiera plik właściwości instalatora pozwalający na uruchomienie tego typu instalacji dla systemu Mac OS oraz Linux. Plik zawiera wiele różnych opcji i opisy tych opcji.

#### <span id="page-6-0"></span>Korzystanie <sup>z</sup> pliku właściwości instalatora

Plik właściwości instalatora, *installer.properties*, można znaleźć w katalogu */Linux/Administration* lub */MacOS/Administration* w katalogu głównym na DVD/CD. Jeśli pobrałeś eImage, plik *installer.properties* można znaleźć w eImage w folderze *Administration*.

- E Skopiuj plik właściwości instalatora z DVD/CD lub z eImage.
- E Otwórz skopiowany plik w edytorze tekstowym.
- E Zmień żądane właściwości. Niektóre opcje wymagają wartości tekstowej, podczas gdy inne, które odpowiadają poszczególnym opcjom wyboru w instalatorze można ustawić na wartości 0 (wyłączone) lub 1 (włączone).

#### Uruchomienie cichej instalacji

Jeżeli instalujesz w systemie Mac OS, upewnij się, że używasz cichego instalatora zamiast interaktywnego. Cichy instalator ma rozszerzenie *.bin* i jest dostępny do pobrania jako eImage. Jeśli posiadasz fizyczny nośnik instalacyjny, znajduje się on w folderze */MacOS/Administration/* w DVD/CD.

E Korzystając z aplikacji terminalowej, uruchom wykonywalny plik instalacji z przełącznikiem  $-f$ , po którym następuje lokalizacja pliku właściwości instalatora ujęta w cudzysłowu. W przypadku systemów Mac OS i Linux musisz uruchomić go jako administrator lub używając polecenia sudo. Poniżej pokazano przykład dla systemu Linux:

sudo ./setup.bin -f "/root/installer.properties"

#### Używanie programu licenseactivator

Narzędzie *licenseactivator* umożliwia autoryzowanie komputerów użytkowników końcowych bez pośrednictwa kreatora autoryzacji licencji. To narzędzie uruchamiane z linii poleceń znajduje się w jednej z poniższych lokalizacji:

- System Windows. <*katalog instalacyjny>*
- System Mac OS. <*katalog instalacyjny>/<produkt>.app/Contents/bin*
- System Linux. <*katalog instalacyjny>/bin*

Program *licenseactivator* umożliwia licencjonowanie produktu i zapisanie pliku dziennika w jego katalogu. Nazwa pliku dziennika ma postać *licenseactivator\_<miesiąc>\_<dzień>\_<rok>.log* . Jeśli wystąpią błędy, można sprawdzić plik dziennika i uzyskać dalsze informacje. Te informacje są także pomocne podczas kontaktowania się z firmą IBM Corp. w celu uzyskania pomocy.

#### Wykorzystanie programu licenseactivator <sup>z</sup> kodami autoryzacji.

Program *licenseactivator* jest zazwyczaj używany z co najmniej jednym kodem autoryzacji, który znajduje się w zestawie z zakupionym produktem. Cały tekst powinien się znaleźć w jednej linii.

```
licenseactivator kod autoryzacji1[:kod autoryzacji2:...:kod autoryzacjiN]
[PROXYHOST=proxy-nazwa hosta]
[PROXYPORT=proxy-numer portu] [PROXYUSER=proxy-identyfikator użytkownika]
```
[PROXYPASS=hasło proxy]

- Wiele kodów autoryzacji rozdziela się dwukropkami $(.)$ .
- Ustawienia proxy są opcjonalne, ale możesz ich potrzebować, jeśli Twój komputer łączy się przez proxy. Wymagane ustawienia proxy zależą od systemu operacyjnego.

Windows. W systemie Windows ustawienia serwera proxy działają tylko wtedy, gdy ustawienia sieci lokalnej (LAN) na panelu sterowania ustawień internetowych podają adres i port określonego serwera proxy (host). Nie wprowadza się hosta proxy i portu w wierszu poleceń. Musisz jedna wprowadzić wartości dla PROXYUSER i PROXYPASS.

Inne systemy operacyjne. W innych systemach operacyjnych może istnieć potrzeba wprowadzenia wszystkich ustawień proxy w wierszu poleceń, zależnie od określonej konfiguracji proxy.

#### Wykorzystanie programu licenseactivator <sup>z</sup> Kodami licencji

W rzadziej spotykanych sytuacjach firma IBM Corp. może wysłać do użytkownika *licencję*.

licenseactivator kodlicencji[:kodlicencji2:...:kodlicencjiN]

- Wiele kodów licencji rozdziela się dwukropkami (:).
- Gdy używa się kodów licencji, program *licenseactivator* nie łączy się z Internetem, dlatego nie trzeba podawać informacji dotyczących serwera proxy.

### Plik licencji

Po uaktywnieniu licencji produktu w jego katalogu instalacyjnym jest tworzony plik o nazwie *lservrc*. Można obsługiwać kopię tego pliku dla każdego komputera użytkownika końcowego. Choć plik licencji działa tylko na komputerze, dla którego został utworzony, jego kopia może być użyteczna podczas odinstalowania i ponownego instalowania produktu. Po ponownym zainstalowaniu produktu można skopiować plik *lservrc* do jego katalogu instalacyjnego. Dzięki temu można uniknąć ponownego uzyskiwania licencji na produkt.

# Serwis i pomoc techniczna

Zgodnie z informacjami podanymi w umowie licencyjnej z firmą Micro Software w przypadku wersji lokalnej produktu licencjobiorca musi wyznaczyć osobę do kontaktów w sprawach technicznych. Do obowiązków takiej osoby należeć będzie udzielanie pomocy technicznej użytkownikom w zakresie produktu i modułów opcjonalnych. Firma IBM Corp. zapisze nazwiska osób do kontaktów w sprawach technicznych i będzie udzielać pomocy technicznej za pośrednictwem działu wsparcia technicznego firmy IBM Corp.. Prosimy o poinformowanie użytkowników końcowych, że wszelkie pytania dotyczące oprogramowania powinni kierować do osoby zajmującej się kontaktami w sprawach technicznych.

Aby skontaktować się z IBM Corp. działem pomocy technicznej należy odwiedzić witrynę *<http://www.ibm.com/support>* i wysłać pytanie. Trzeba będzie zarejestrować się w IBM Corp. Pomocy technicznej, jeśli się tego wcześniej nie zrobiło.

Firma IBM Corp. regularnie organizuje ogólnodostępne seminaria szkoleniowe dotyczące swoich produktów.IBM Corp. Istnieje również możliwość zorganizowania szkoleń na miejscu. Więcej informacji na temat seminariów szkoleniowych można znaleźć na *<http://www.ibm.com/training/spss>*.